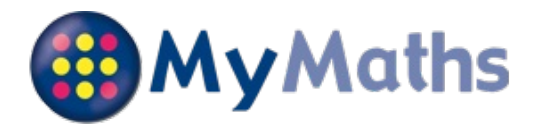

Your child,\**William BARNES \**, has been registered on the MyMaths website. This should help them to structure their maths work and enable you to see how they are progressing. The following information will help you support your child in accessing and using MyMaths.

#### **How to access MyMaths**

Go to **www.mymaths.co.uk** and login at the top of the page with the school's username and password. On the next page your child should enter their personal username and password in the My Portal box. MyMaths will then remember who they are and automatically log them in to the tasks.

## **Login Details**

The **school username** is: hellesdon The **school password** is: prime Your **personal username** is: 2761 Your **personal password** is: eyo

If your child has been set a task by their teacher it will appear in the Homework area. There is a link to the lesson if they want to revise first, and a link to the homework itself.

When your child completes both pages of an Online Homework the scores will be saved to the database. Their teacher will be able to see how well they did and leave feedback.

If a **green star** appears next to a topic, they have good skills in that area.

If an **amber star** appears they still have some difficulties.

If a **red star** appears they need to go back and relearn the topic. Get them to try the lesson again or ask their teacher for extra help.

If you want to work with your child, an effective strategy is to pretend that you have forgotten how to do something and ask them to show you how. Putting your child in the position of "teacher" is good for their confidence and gets them to talk about their thinking.

If you have any questions on using MyMaths at home, visit our dedicated support site. You can access this at any time by clicking Help at the top of the screen.

## **Having trouble accessing MyMaths?**

If no links are working, it may be that you have a Pop Up Blocker.You will need to allow MyMaths to use Pop Ups and we suggest that you add **www.mymaths.co.uk** to your list of trusted sites.

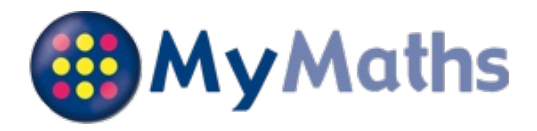

Your child,\**Lee BRISTER \**, has been registered on the MyMaths website. This should help them to structure their maths work and enable you to see how they are progressing. The following information will help you support your child in accessing and using MyMaths.

## **How to access MyMaths**

Go to **www.mymaths.co.uk** and login at the top of the page with the school's username and password. On the next page your child should enter their personal username and password in the My Portal box. MyMaths will then remember who they are and automatically log them in to the tasks.

# **Login Details**

The **school username** is: hellesdon The **school password** is: prime Your **personal username** is: 2762 Your **personal password** is: iyi

If your child has been set a task by their teacher it will appear in the Homework area. There is a link to the lesson if they want to revise first, and a link to the homework itself.

When your child completes both pages of an Online Homework the scores will be saved to the database. Their teacher will be able to see how well they did and leave feedback.

If a **green star** appears next to a topic, they have good skills in that area.

If an **amber star** appears they still have some difficulties.

If a **red star** appears they need to go back and relearn the topic. Get them to try the lesson again or ask their teacher for extra help.

If you want to work with your child, an effective strategy is to pretend that you have forgotten how to do something and ask them to show you how. Putting your child in the position of "teacher" is good for their confidence and gets them to talk about their thinking.

If you have any questions on using MyMaths at home, visit our dedicated support site. You can access this at any time by clicking Help at the top of the screen.

## **Having trouble accessing MyMaths?**

If no links are working, it may be that you have a Pop Up Blocker.You will need to allow MyMaths to use Pop Ups and we suggest that you add **www.mymaths.co.uk** to your list of trusted sites.

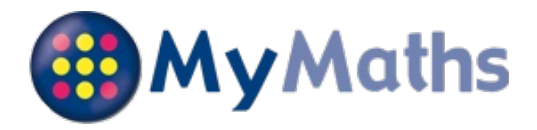

Your child,\**Samuel CATOR \**, has been registered on the MyMaths website. This should help them to structure their maths work and enable you to see how they are progressing. The following information will help you support your child in accessing and using MyMaths.

#### **How to access MyMaths**

Go to **www.mymaths.co.uk** and login at the top of the page with the school's username and password. On the next page your child should enter their personal username and password in the My Portal box. MyMaths will then remember who they are and automatically log them in to the tasks.

## **Login Details**

The **school username** is: hellesdon The **school password** is: prime Your **personal username** is: 2763 Your **personal password** is: jyd

If your child has been set a task by their teacher it will appear in the Homework area. There is a link to the lesson if they want to revise first, and a link to the homework itself.

When your child completes both pages of an Online Homework the scores will be saved to the database. Their teacher will be able to see how well they did and leave feedback.

If a **green star** appears next to a topic, they have good skills in that area.

If an **amber star** appears they still have some difficulties.

If a **red star** appears they need to go back and relearn the topic. Get them to try the lesson again or ask their teacher for extra help.

If you want to work with your child, an effective strategy is to pretend that you have forgotten how to do something and ask them to show you how. Putting your child in the position of "teacher" is good for their confidence and gets them to talk about their thinking.

If you have any questions on using MyMaths at home, visit our dedicated support site. You can access this at any time by clicking Help at the top of the screen.

## **Having trouble accessing MyMaths?**

If no links are working, it may be that you have a Pop Up Blocker.You will need to allow MyMaths to use Pop Ups and we suggest that you add **www.mymaths.co.uk** to your list of trusted sites.

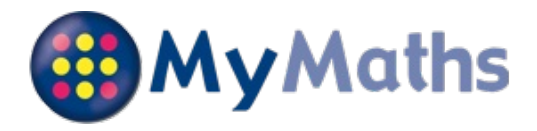

Your child, **William COLLINS**, has been registered on the MyMaths website. This should help them to structure their maths work and enable you to see how they are progressing. The following information will help you support your child in accessing and using MyMaths.

## **How to access MyMaths**

Go to **www.mymaths.co.uk** and login at the top of the page with the school's username and password. On the next page your child should enter their personal username and password in the My Portal box. MyMaths will then remember who they are and automatically log them in to the tasks.

# **Login Details**

The **school username** is: hellesdon The **school password** is: prime Your **personal username** is: 2764 Your **personal password** is: bmj

If your child has been set a task by their teacher it will appear in the Homework area. There is a link to the lesson if they want to revise first, and a link to the homework itself.

When your child completes both pages of an Online Homework the scores will be saved to the database. Their teacher will be able to see how well they did and leave feedback.

If a **green star** appears next to a topic, they have good skills in that area.

If an **amber star** appears they still have some difficulties.

If a **red star** appears they need to go back and relearn the topic. Get them to try the lesson again or ask their teacher for extra help.

If you want to work with your child, an effective strategy is to pretend that you have forgotten how to do something and ask them to show you how. Putting your child in the position of "teacher" is good for their confidence and gets them to talk about their thinking.

If you have any questions on using MyMaths at home, visit our dedicated support site. You can access this at any time by clicking Help at the top of the screen.

# **Having trouble accessing MyMaths?**

If no links are working, it may be that you have a Pop Up Blocker.You will need to allow MyMaths to use Pop Ups and we suggest that you add **www.mymaths.co.uk** to your list of trusted sites.

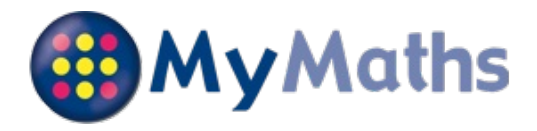

Your child,\**Adam CORK \**, has been registered on the MyMaths website. This should help them to structure their maths work and enable you to see how they are progressing. The following information will help you support your child in accessing and using MyMaths.

## **How to access MyMaths**

Go to **www.mymaths.co.uk** and login at the top of the page with the school's username and password. On the next page your child should enter their personal username and password in the My Portal box. MyMaths will then remember who they are and automatically log them in to the tasks.

# **Login Details**

The **school username** is: hellesdon The **school password** is: prime Your **personal username** is: 2765 Your **personal password** is: dwq

If your child has been set a task by their teacher it will appear in the Homework area. There is a link to the lesson if they want to revise first, and a link to the homework itself.

When your child completes both pages of an Online Homework the scores will be saved to the database. Their teacher will be able to see how well they did and leave feedback.

If a **green star** appears next to a topic, they have good skills in that area.

If an **amber star** appears they still have some difficulties.

If a **red star** appears they need to go back and relearn the topic. Get them to try the lesson again or ask their teacher for extra help.

If you want to work with your child, an effective strategy is to pretend that you have forgotten how to do something and ask them to show you how. Putting your child in the position of "teacher" is good for their confidence and gets them to talk about their thinking.

If you have any questions on using MyMaths at home, visit our dedicated support site. You can access this at any time by clicking Help at the top of the screen.

# **Having trouble accessing MyMaths?**

If no links are working, it may be that you have a Pop Up Blocker.You will need to allow MyMaths to use Pop Ups and we suggest that you add **www.mymaths.co.uk** to your list of trusted sites.

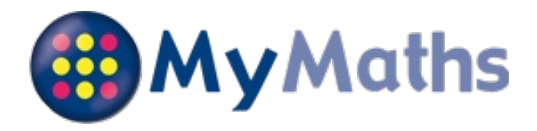

Your child, **Ben EAST**, has been registered on the MyMaths website. This should help them to structure their maths work and enable you to see how they are progressing. The following information will help you support your child in accessing and using MyMaths.

## **How to access MyMaths**

Go to **www.mymaths.co.uk** and login at the top of the page with the school's username and password. On the next page your child should enter their personal username and password in the My Portal box. MyMaths will then remember who they are and automatically log them in to the tasks.

# **Login Details**

The **school username** is: hellesdon The **school password** is: prime Your **personal username** is: 2768 Your **personal password** is: rny

If your child has been set a task by their teacher it will appear in the Homework area. There is a link to the lesson if they want to revise first, and a link to the homework itself.

When your child completes both pages of an Online Homework the scores will be saved to the database. Their teacher will be able to see how well they did and leave feedback.

If a **green star** appears next to a topic, they have good skills in that area.

If an **amber star** appears they still have some difficulties.

If a **red star** appears they need to go back and relearn the topic. Get them to try the lesson again or ask their teacher for extra help.

If you want to work with your child, an effective strategy is to pretend that you have forgotten how to do something and ask them to show you how. Putting your child in the position of "teacher" is good for their confidence and gets them to talk about their thinking.

If you have any questions on using MyMaths at home, visit our dedicated support site. You can access this at any time by clicking Help at the top of the screen.

## **Having trouble accessing MyMaths?**

If no links are working, it may be that you have a Pop Up Blocker.You will need to allow MyMaths to use Pop Ups and we suggest that you add **www.mymaths.co.uk** to your list of trusted sites.

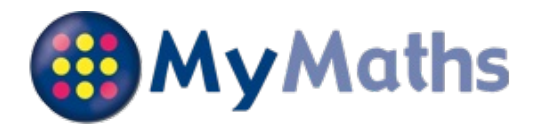

Your child, **Lucy GOODSON**, has been registered on the MyMaths website. This should help them to structure their maths work and enable you to see how they are progressing. The following information will help you support your child in accessing and using MyMaths.

## **How to access MyMaths**

Go to **www.mymaths.co.uk** and login at the top of the page with the school's username and password. On the next page your child should enter their personal username and password in the My Portal box. MyMaths will then remember who they are and automatically log them in to the tasks.

# **Login Details**

The **school username** is: hellesdon The **school password** is: prime Your **personal username** is: 2770 Your **personal password** is: omu

If your child has been set a task by their teacher it will appear in the Homework area. There is a link to the lesson if they want to revise first, and a link to the homework itself.

When your child completes both pages of an Online Homework the scores will be saved to the database. Their teacher will be able to see how well they did and leave feedback.

If a **green star** appears next to a topic, they have good skills in that area.

If an **amber star** appears they still have some difficulties.

If a **red star** appears they need to go back and relearn the topic. Get them to try the lesson again or ask their teacher for extra help.

If you want to work with your child, an effective strategy is to pretend that you have forgotten how to do something and ask them to show you how. Putting your child in the position of "teacher" is good for their confidence and gets them to talk about their thinking.

If you have any questions on using MyMaths at home, visit our dedicated support site. You can access this at any time by clicking Help at the top of the screen.

## **Having trouble accessing MyMaths?**

If no links are working, it may be that you have a Pop Up Blocker.You will need to allow MyMaths to use Pop Ups and we suggest that you add **www.mymaths.co.uk** to your list of trusted sites.

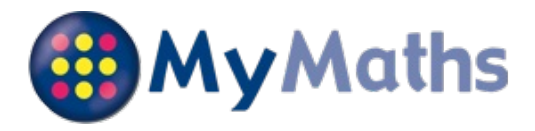

Your child, **Hannah HOLMES**, has been registered on the MyMaths website. This should help them to structure their maths work and enable you to see how they are progressing. The following information will help you support your child in accessing and using MyMaths.

## **How to access MyMaths**

Go to **www.mymaths.co.uk** and login at the top of the page with the school's username and password. On the next page your child should enter their personal username and password in the My Portal box. MyMaths will then remember who they are and automatically log them in to the tasks.

# **Login Details**

The **school username** is: hellesdon The **school password** is: prime Your **personal username** is: 2772 Your **personal password** is: wgr

If your child has been set a task by their teacher it will appear in the Homework area. There is a link to the lesson if they want to revise first, and a link to the homework itself.

When your child completes both pages of an Online Homework the scores will be saved to the database. Their teacher will be able to see how well they did and leave feedback.

If a **green star** appears next to a topic, they have good skills in that area.

If an **amber star** appears they still have some difficulties.

If a **red star** appears they need to go back and relearn the topic. Get them to try the lesson again or ask their teacher for extra help.

If you want to work with your child, an effective strategy is to pretend that you have forgotten how to do something and ask them to show you how. Putting your child in the position of "teacher" is good for their confidence and gets them to talk about their thinking.

If you have any questions on using MyMaths at home, visit our dedicated support site. You can access this at any time by clicking Help at the top of the screen.

## **Having trouble accessing MyMaths?**

If no links are working, it may be that you have a Pop Up Blocker.You will need to allow MyMaths to use Pop Ups and we suggest that you add **www.mymaths.co.uk** to your list of trusted sites.

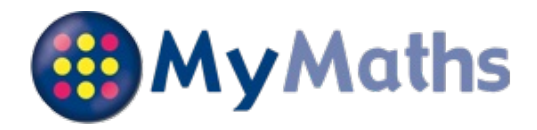

Your child,**Patrick KOPECNY**, has been registered on the MyMaths website. This should help them to structure their maths work and enable you to see how they are progressing. The following information will help you support your child in accessing and using MyMaths.

## **How to access MyMaths**

Go to **www.mymaths.co.uk** and login at the top of the page with the school's username and password. On the next page your child should enter their personal username and password in the My Portal box. MyMaths will then remember who they are and automatically log them in to the tasks.

# **Login Details**

The **school username** is: hellesdon The **school password** is: prime Your **personal username** is: 2773 Your **personal password** is: fbc

If your child has been set a task by their teacher it will appear in the Homework area. There is a link to the lesson if they want to revise first, and a link to the homework itself.

When your child completes both pages of an Online Homework the scores will be saved to the database. Their teacher will be able to see how well they did and leave feedback.

If a **green star** appears next to a topic, they have good skills in that area.

If an **amber star** appears they still have some difficulties.

If a **red star** appears they need to go back and relearn the topic. Get them to try the lesson again or ask their teacher for extra help.

If you want to work with your child, an effective strategy is to pretend that you have forgotten how to do something and ask them to show you how. Putting your child in the position of "teacher" is good for their confidence and gets them to talk about their thinking.

If you have any questions on using MyMaths at home, visit our dedicated support site. You can access this at any time by clicking Help at the top of the screen.

## **Having trouble accessing MyMaths?**

If no links are working, it may be that you have a Pop Up Blocker.You will need to allow MyMaths to use Pop Ups and we suggest that you add **www.mymaths.co.uk** to your list of trusted sites.

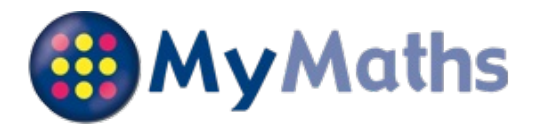

Your child, **Matthew LEE**, has been registered on the MyMaths website. This should help them to structure their maths work and enable you to see how they are progressing. The following information will help you support your child in accessing and using MyMaths.

## **How to access MyMaths**

Go to **www.mymaths.co.uk** and login at the top of the page with the school's username and password. On the next page your child should enter their personal username and password in the My Portal box. MyMaths will then remember who they are and automatically log them in to the tasks.

# **Login Details**

The **school username** is: hellesdon The **school password** is: prime Your **personal username** is: 2774 Your **personal password** is: ddr

If your child has been set a task by their teacher it will appear in the Homework area. There is a link to the lesson if they want to revise first, and a link to the homework itself.

When your child completes both pages of an Online Homework the scores will be saved to the database. Their teacher will be able to see how well they did and leave feedback.

If a **green star** appears next to a topic, they have good skills in that area.

If an **amber star** appears they still have some difficulties.

If a **red star** appears they need to go back and relearn the topic. Get them to try the lesson again or ask their teacher for extra help.

If you want to work with your child, an effective strategy is to pretend that you have forgotten how to do something and ask them to show you how. Putting your child in the position of "teacher" is good for their confidence and gets them to talk about their thinking.

If you have any questions on using MyMaths at home, visit our dedicated support site. You can access this at any time by clicking Help at the top of the screen.

## **Having trouble accessing MyMaths?**

If no links are working, it may be that you have a Pop Up Blocker.You will need to allow MyMaths to use Pop Ups and we suggest that you add **www.mymaths.co.uk** to your list of trusted sites.

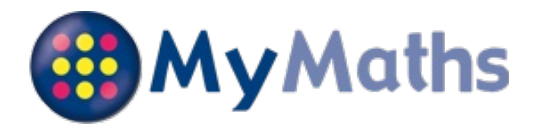

Your child, **Kyle LEEDS**, has been registered on the MyMaths website. This should help them to structure their maths work and enable you to see how they are progressing. The following information will help you support your child in accessing and using MyMaths.

## **How to access MyMaths**

Go to **www.mymaths.co.uk** and login at the top of the page with the school's username and password. On the next page your child should enter their personal username and password in the My Portal box. MyMaths will then remember who they are and automatically log them in to the tasks.

# **Login Details**

The **school username** is: hellesdon The **school password** is: prime Your **personal username** is: 2775 Your **personal password** is: tsb

If your child has been set a task by their teacher it will appear in the Homework area. There is a link to the lesson if they want to revise first, and a link to the homework itself.

When your child completes both pages of an Online Homework the scores will be saved to the database. Their teacher will be able to see how well they did and leave feedback.

If a **green star** appears next to a topic, they have good skills in that area.

If an **amber star** appears they still have some difficulties.

If a **red star** appears they need to go back and relearn the topic. Get them to try the lesson again or ask their teacher for extra help.

If you want to work with your child, an effective strategy is to pretend that you have forgotten how to do something and ask them to show you how. Putting your child in the position of "teacher" is good for their confidence and gets them to talk about their thinking.

If you have any questions on using MyMaths at home, visit our dedicated support site. You can access this at any time by clicking Help at the top of the screen.

## **Having trouble accessing MyMaths?**

If no links are working, it may be that you have a Pop Up Blocker.You will need to allow MyMaths to use Pop Ups and we suggest that you add **www.mymaths.co.uk** to your list of trusted sites.

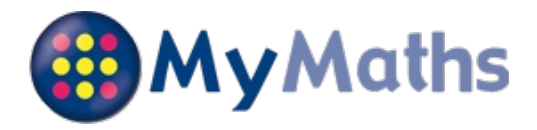

Your child, **Rebecca LUNN**, has been registered on the MyMaths website. This should help them to structure their maths work and enable you to see how they are progressing. The following information will help you support your child in accessing and using MyMaths.

## **How to access MyMaths**

Go to **www.mymaths.co.uk** and login at the top of the page with the school's username and password. On the next page your child should enter their personal username and password in the My Portal box. MyMaths will then remember who they are and automatically log them in to the tasks.

# **Login Details**

The **school username** is: hellesdon The **school password** is: prime Your **personal username** is: 2776 Your **personal password** is: nlp

If your child has been set a task by their teacher it will appear in the Homework area. There is a link to the lesson if they want to revise first, and a link to the homework itself.

When your child completes both pages of an Online Homework the scores will be saved to the database. Their teacher will be able to see how well they did and leave feedback.

If a **green star** appears next to a topic, they have good skills in that area.

If an **amber star** appears they still have some difficulties.

If a **red star** appears they need to go back and relearn the topic. Get them to try the lesson again or ask their teacher for extra help.

If you want to work with your child, an effective strategy is to pretend that you have forgotten how to do something and ask them to show you how. Putting your child in the position of "teacher" is good for their confidence and gets them to talk about their thinking.

If you have any questions on using MyMaths at home, visit our dedicated support site. You can access this at any time by clicking Help at the top of the screen.

## **Having trouble accessing MyMaths?**

If no links are working, it may be that you have a Pop Up Blocker.You will need to allow MyMaths to use Pop Ups and we suggest that you add **www.mymaths.co.uk** to your list of trusted sites.

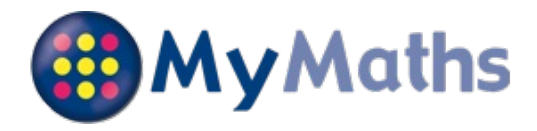

Your child,\**Kane MAY \**, has been registered on the MyMaths website. This should help them to structure their maths work and enable you to see how they are progressing. The following information will help you support your child in accessing and using MyMaths.

## **How to access MyMaths**

Go to **www.mymaths.co.uk** and login at the top of the page with the school's username and password. On the next page your child should enter their personal username and password in the My Portal box. MyMaths will then remember who they are and automatically log them in to the tasks.

# **Login Details**

The **school username** is: hellesdon The **school password** is: prime Your **personal username** is: 2778 Your **personal password** is: clh

If your child has been set a task by their teacher it will appear in the Homework area. There is a link to the lesson if they want to revise first, and a link to the homework itself.

When your child completes both pages of an Online Homework the scores will be saved to the database. Their teacher will be able to see how well they did and leave feedback.

If a **green star** appears next to a topic, they have good skills in that area.

If an **amber star** appears they still have some difficulties.

If a **red star** appears they need to go back and relearn the topic. Get them to try the lesson again or ask their teacher for extra help.

If you want to work with your child, an effective strategy is to pretend that you have forgotten how to do something and ask them to show you how. Putting your child in the position of "teacher" is good for their confidence and gets them to talk about their thinking.

If you have any questions on using MyMaths at home, visit our dedicated support site. You can access this at any time by clicking Help at the top of the screen.

## **Having trouble accessing MyMaths?**

If no links are working, it may be that you have a Pop Up Blocker.You will need to allow MyMaths to use Pop Ups and we suggest that you add **www.mymaths.co.uk** to your list of trusted sites.

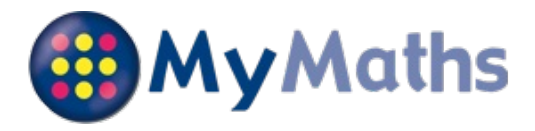

Your child, **Rosie MCNARRY**, has been registered on the MyMaths website. This should help them to structure their maths work and enable you to see how they are progressing. The following information will help you support your child in accessing and using MyMaths.

## **How to access MyMaths**

Go to **www.mymaths.co.uk** and login at the top of the page with the school's username and password. On the next page your child should enter their personal username and password in the My Portal box. MyMaths will then remember who they are and automatically log them in to the tasks.

# **Login Details**

The **school username** is: hellesdon The **school password** is: prime Your **personal username** is: 2779 Your **personal password** is: hrf

If your child has been set a task by their teacher it will appear in the Homework area. There is a link to the lesson if they want to revise first, and a link to the homework itself.

When your child completes both pages of an Online Homework the scores will be saved to the database. Their teacher will be able to see how well they did and leave feedback.

If a **green star** appears next to a topic, they have good skills in that area.

If an **amber star** appears they still have some difficulties.

If a **red star** appears they need to go back and relearn the topic. Get them to try the lesson again or ask their teacher for extra help.

If you want to work with your child, an effective strategy is to pretend that you have forgotten how to do something and ask them to show you how. Putting your child in the position of "teacher" is good for their confidence and gets them to talk about their thinking.

If you have any questions on using MyMaths at home, visit our dedicated support site. You can access this at any time by clicking Help at the top of the screen.

## **Having trouble accessing MyMaths?**

If no links are working, it may be that you have a Pop Up Blocker.You will need to allow MyMaths to use Pop Ups and we suggest that you add **www.mymaths.co.uk** to your list of trusted sites.

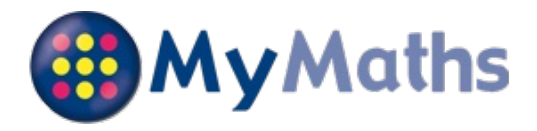

Your child, **Kimi MEARS**, has been registered on the MyMaths website. This should help them to structure their maths work and enable you to see how they are progressing. The following information will help you support your child in accessing and using MyMaths.

## **How to access MyMaths**

Go to **www.mymaths.co.uk** and login at the top of the page with the school's username and password. On the next page your child should enter their personal username and password in the My Portal box. MyMaths will then remember who they are and automatically log them in to the tasks.

# **Login Details**

The **school username** is: hellesdon The **school password** is: prime Your **personal username** is: 2780 Your **personal password** is: zxq

If your child has been set a task by their teacher it will appear in the Homework area. There is a link to the lesson if they want to revise first, and a link to the homework itself.

When your child completes both pages of an Online Homework the scores will be saved to the database. Their teacher will be able to see how well they did and leave feedback.

If a **green star** appears next to a topic, they have good skills in that area.

If an **amber star** appears they still have some difficulties.

If a **red star** appears they need to go back and relearn the topic. Get them to try the lesson again or ask their teacher for extra help.

If you want to work with your child, an effective strategy is to pretend that you have forgotten how to do something and ask them to show you how. Putting your child in the position of "teacher" is good for their confidence and gets them to talk about their thinking.

If you have any questions on using MyMaths at home, visit our dedicated support site. You can access this at any time by clicking Help at the top of the screen.

## **Having trouble accessing MyMaths?**

If no links are working, it may be that you have a Pop Up Blocker.You will need to allow MyMaths to use Pop Ups and we suggest that you add **www.mymaths.co.uk** to your list of trusted sites.

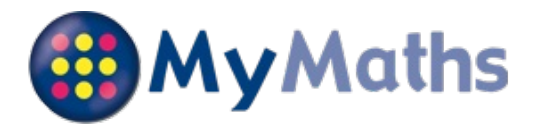

Your child, **Daisy PEARCE**, has been registered on the MyMaths website. This should help them to structure their maths work and enable you to see how they are progressing. The following information will help you support your child in accessing and using MyMaths.

## **How to access MyMaths**

Go to **www.mymaths.co.uk** and login at the top of the page with the school's username and password. On the next page your child should enter their personal username and password in the My Portal box. MyMaths will then remember who they are and automatically log them in to the tasks.

# **Login Details**

The **school username** is: hellesdon The **school password** is: prime Your **personal username** is: 2782 Your **personal password** is: obd

If your child has been set a task by their teacher it will appear in the Homework area. There is a link to the lesson if they want to revise first, and a link to the homework itself.

When your child completes both pages of an Online Homework the scores will be saved to the database. Their teacher will be able to see how well they did and leave feedback.

If a **green star** appears next to a topic, they have good skills in that area.

If an **amber star** appears they still have some difficulties.

If a **red star** appears they need to go back and relearn the topic. Get them to try the lesson again or ask their teacher for extra help.

If you want to work with your child, an effective strategy is to pretend that you have forgotten how to do something and ask them to show you how. Putting your child in the position of "teacher" is good for their confidence and gets them to talk about their thinking.

If you have any questions on using MyMaths at home, visit our dedicated support site. You can access this at any time by clicking Help at the top of the screen.

# **Having trouble accessing MyMaths?**

If no links are working, it may be that you have a Pop Up Blocker.You will need to allow MyMaths to use Pop Ups and we suggest that you add **www.mymaths.co.uk** to your list of trusted sites.

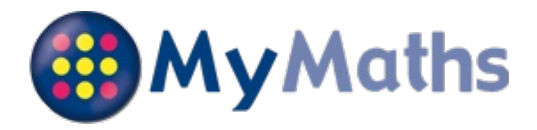

Your child, **Liam SOUTHGATE**, has been registered on the MyMaths website. This should help them to structure their maths work and enable you to see how they are progressing. The following information will help you support your child in accessing and using MyMaths.

## **How to access MyMaths**

Go to **www.mymaths.co.uk** and login at the top of the page with the school's username and password. On the next page your child should enter their personal username and password in the My Portal box. MyMaths will then remember who they are and automatically log them in to the tasks.

# **Login Details**

The **school username** is: hellesdon The **school password** is: prime Your **personal username** is: 2785 Your **personal password** is: xjk

If your child has been set a task by their teacher it will appear in the Homework area. There is a link to the lesson if they want to revise first, and a link to the homework itself.

When your child completes both pages of an Online Homework the scores will be saved to the database. Their teacher will be able to see how well they did and leave feedback.

If a **green star** appears next to a topic, they have good skills in that area.

If an **amber star** appears they still have some difficulties.

If a **red star** appears they need to go back and relearn the topic. Get them to try the lesson again or ask their teacher for extra help.

If you want to work with your child, an effective strategy is to pretend that you have forgotten how to do something and ask them to show you how. Putting your child in the position of "teacher" is good for their confidence and gets them to talk about their thinking.

If you have any questions on using MyMaths at home, visit our dedicated support site. You can access this at any time by clicking Help at the top of the screen.

## **Having trouble accessing MyMaths?**

If no links are working, it may be that you have a Pop Up Blocker.You will need to allow MyMaths to use Pop Ups and we suggest that you add **www.mymaths.co.uk** to your list of trusted sites.

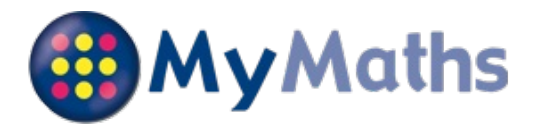

Your child, **Oliver STAPLES**, has been registered on the MyMaths website. This should help them to structure their maths work and enable you to see how they are progressing. The following information will help you support your child in accessing and using MyMaths.

#### **How to access MyMaths**

Go to **www.mymaths.co.uk** and login at the top of the page with the school's username and password. On the next page your child should enter their personal username and password in the My Portal box. MyMaths will then remember who they are and automatically log them in to the tasks.

## **Login Details**

The **school username** is: hellesdon The **school password** is: prime Your **personal username** is: 2787 Your **personal password** is: bcj

If your child has been set a task by their teacher it will appear in the Homework area. There is a link to the lesson if they want to revise first, and a link to the homework itself.

When your child completes both pages of an Online Homework the scores will be saved to the database. Their teacher will be able to see how well they did and leave feedback.

If a **green star** appears next to a topic, they have good skills in that area.

If an **amber star** appears they still have some difficulties.

If a **red star** appears they need to go back and relearn the topic. Get them to try the lesson again or ask their teacher for extra help.

If you want to work with your child, an effective strategy is to pretend that you have forgotten how to do something and ask them to show you how. Putting your child in the position of "teacher" is good for their confidence and gets them to talk about their thinking.

If you have any questions on using MyMaths at home, visit our dedicated support site. You can access this at any time by clicking Help at the top of the screen.

## **Having trouble accessing MyMaths?**

If no links are working, it may be that you have a Pop Up Blocker.You will need to allow MyMaths to use Pop Ups and we suggest that you add **www.mymaths.co.uk** to your list of trusted sites.

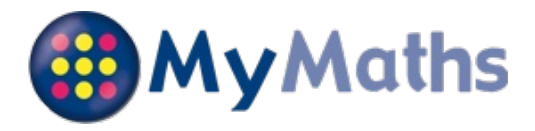

Your child, **Kacey WARMAN**, has been registered on the MyMaths website. This should help them to structure their maths work and enable you to see how they are progressing. The following information will help you support your child in accessing and using MyMaths.

## **How to access MyMaths**

Go to **www.mymaths.co.uk** and login at the top of the page with the school's username and password. On the next page your child should enter their personal username and password in the My Portal box. MyMaths will then remember who they are and automatically log them in to the tasks.

## **Login Details**

The **school username** is: hellesdon The **school password** is: prime Your **personal username** is: 2789 Your **personal password** is: kyo

If your child has been set a task by their teacher it will appear in the Homework area. There is a link to the lesson if they want to revise first, and a link to the homework itself.

When your child completes both pages of an Online Homework the scores will be saved to the database. Their teacher will be able to see how well they did and leave feedback.

If a **green star** appears next to a topic, they have good skills in that area.

If an **amber star** appears they still have some difficulties.

If a **red star** appears they need to go back and relearn the topic. Get them to try the lesson again or ask their teacher for extra help.

If you want to work with your child, an effective strategy is to pretend that you have forgotten how to do something and ask them to show you how. Putting your child in the position of "teacher" is good for their confidence and gets them to talk about their thinking.

If you have any questions on using MyMaths at home, visit our dedicated support site. You can access this at any time by clicking Help at the top of the screen.

## **Having trouble accessing MyMaths?**

If no links are working, it may be that you have a Pop Up Blocker.You will need to allow MyMaths to use Pop Ups and we suggest that you add **www.mymaths.co.uk** to your list of trusted sites.

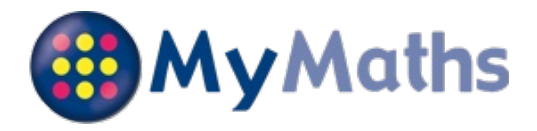

Your child, **Daniel WHITMARSH**, has been registered on the MyMaths website. This should help them to structure their maths work and enable you to see how they are progressing. The following information will help you support your child in accessing and using MyMaths.

## **How to access MyMaths**

Go to **www.mymaths.co.uk** and login at the top of the page with the school's username and password. On the next page your child should enter their personal username and password in the My Portal box. MyMaths will then remember who they are and automatically log them in to the tasks.

# **Login Details**

The **school username** is: hellesdon The **school password** is: prime Your **personal username** is: 2790 Your **personal password** is: ulh

If your child has been set a task by their teacher it will appear in the Homework area. There is a link to the lesson if they want to revise first, and a link to the homework itself.

When your child completes both pages of an Online Homework the scores will be saved to the database. Their teacher will be able to see how well they did and leave feedback.

If a **green star** appears next to a topic, they have good skills in that area.

If an **amber star** appears they still have some difficulties.

If a **red star** appears they need to go back and relearn the topic. Get them to try the lesson again or ask their teacher for extra help.

If you want to work with your child, an effective strategy is to pretend that you have forgotten how to do something and ask them to show you how. Putting your child in the position of "teacher" is good for their confidence and gets them to talk about their thinking.

If you have any questions on using MyMaths at home, visit our dedicated support site. You can access this at any time by clicking Help at the top of the screen.

## **Having trouble accessing MyMaths?**

If no links are working, it may be that you have a Pop Up Blocker.You will need to allow MyMaths to use Pop Ups and we suggest that you add **www.mymaths.co.uk** to your list of trusted sites.

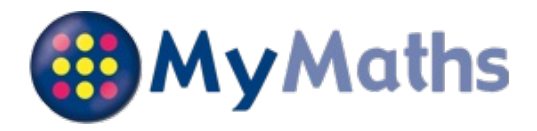

Your child, **Archie BALDRY**, has been registered on the MyMaths website. This should help them to structure their maths work and enable you to see how they are progressing. The following information will help you support your child in accessing and using MyMaths.

#### **How to access MyMaths**

Go to **www.mymaths.co.uk** and login at the top of the page with the school's username and password. On the next page your child should enter their personal username and password in the My Portal box. MyMaths will then remember who they are and automatically log them in to the tasks.

## **Login Details**

The **school username** is: hellesdon The **school password** is: prime Your **personal username** is: 2639 Your **personal password** is: jns

If your child has been set a task by their teacher it will appear in the Homework area. There is a link to the lesson if they want to revise first, and a link to the homework itself.

When your child completes both pages of an Online Homework the scores will be saved to the database. Their teacher will be able to see how well they did and leave feedback.

If a **green star** appears next to a topic, they have good skills in that area.

If an **amber star** appears they still have some difficulties.

If a **red star** appears they need to go back and relearn the topic. Get them to try the lesson again or ask their teacher for extra help.

If you want to work with your child, an effective strategy is to pretend that you have forgotten how to do something and ask them to show you how. Putting your child in the position of "teacher" is good for their confidence and gets them to talk about their thinking.

If you have any questions on using MyMaths at home, visit our dedicated support site. You can access this at any time by clicking Help at the top of the screen.

## **Having trouble accessing MyMaths?**

If no links are working, it may be that you have a Pop Up Blocker.You will need to allow MyMaths to use Pop Ups and we suggest that you add **www.mymaths.co.uk** to your list of trusted sites.

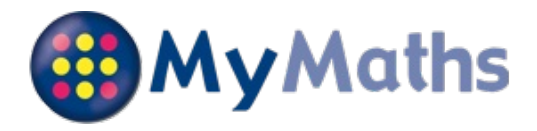

Your child, **Lili-Ella BUSH**, has been registered on the MyMaths website. This should help them to structure their maths work and enable you to see how they are progressing. The following information will help you support your child in accessing and using MyMaths.

## **How to access MyMaths**

Go to **www.mymaths.co.uk** and login at the top of the page with the school's username and password. On the next page your child should enter their personal username and password in the My Portal box. MyMaths will then remember who they are and automatically log them in to the tasks.

# **Login Details**

The **school username** is: hellesdon The **school password** is: prime Your **personal username** is: 2644 Your **personal password** is: ayy

If your child has been set a task by their teacher it will appear in the Homework area. There is a link to the lesson if they want to revise first, and a link to the homework itself.

When your child completes both pages of an Online Homework the scores will be saved to the database. Their teacher will be able to see how well they did and leave feedback.

If a **green star** appears next to a topic, they have good skills in that area.

If an **amber star** appears they still have some difficulties.

If a **red star** appears they need to go back and relearn the topic. Get them to try the lesson again or ask their teacher for extra help.

If you want to work with your child, an effective strategy is to pretend that you have forgotten how to do something and ask them to show you how. Putting your child in the position of "teacher" is good for their confidence and gets them to talk about their thinking.

If you have any questions on using MyMaths at home, visit our dedicated support site. You can access this at any time by clicking Help at the top of the screen.

## **Having trouble accessing MyMaths?**

If no links are working, it may be that you have a Pop Up Blocker.You will need to allow MyMaths to use Pop Ups and we suggest that you add **www.mymaths.co.uk** to your list of trusted sites.

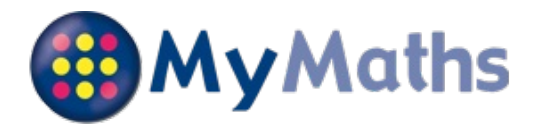

Your child, **Jessica FARE**, has been registered on the MyMaths website. This should help them to structure their maths work and enable you to see how they are progressing. The following information will help you support your child in accessing and using MyMaths.

## **How to access MyMaths**

Go to **www.mymaths.co.uk** and login at the top of the page with the school's username and password. On the next page your child should enter their personal username and password in the My Portal box. MyMaths will then remember who they are and automatically log them in to the tasks.

# **Login Details**

The **school username** is: hellesdon The **school password** is: prime Your **personal username** is: 2649 Your **personal password** is: qgb

If your child has been set a task by their teacher it will appear in the Homework area. There is a link to the lesson if they want to revise first, and a link to the homework itself.

When your child completes both pages of an Online Homework the scores will be saved to the database. Their teacher will be able to see how well they did and leave feedback.

If a **green star** appears next to a topic, they have good skills in that area.

If an **amber star** appears they still have some difficulties.

If a **red star** appears they need to go back and relearn the topic. Get them to try the lesson again or ask their teacher for extra help.

If you want to work with your child, an effective strategy is to pretend that you have forgotten how to do something and ask them to show you how. Putting your child in the position of "teacher" is good for their confidence and gets them to talk about their thinking.

If you have any questions on using MyMaths at home, visit our dedicated support site. You can access this at any time by clicking Help at the top of the screen.

## **Having trouble accessing MyMaths?**

If no links are working, it may be that you have a Pop Up Blocker.You will need to allow MyMaths to use Pop Ups and we suggest that you add **www.mymaths.co.uk** to your list of trusted sites.

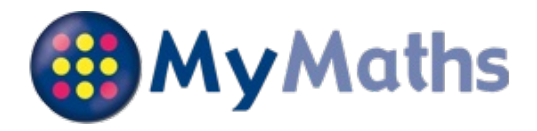

Your child, **Ben WOODHOUSE**, has been registered on the MyMaths website. This should help them to structure their maths work and enable you to see how they are progressing. The following information will help you support your child in accessing and using MyMaths.

## **How to access MyMaths**

Go to **www.mymaths.co.uk** and login at the top of the page with the school's username and password. On the next page your child should enter their personal username and password in the My Portal box. MyMaths will then remember who they are and automatically log them in to the tasks.

# **Login Details**

The **school username** is: hellesdon The **school password** is: prime Your **personal username** is: 2666 Your **personal password** is: zfm

If your child has been set a task by their teacher it will appear in the Homework area. There is a link to the lesson if they want to revise first, and a link to the homework itself.

When your child completes both pages of an Online Homework the scores will be saved to the database. Their teacher will be able to see how well they did and leave feedback.

If a **green star** appears next to a topic, they have good skills in that area.

If an **amber star** appears they still have some difficulties.

If a **red star** appears they need to go back and relearn the topic. Get them to try the lesson again or ask their teacher for extra help.

If you want to work with your child, an effective strategy is to pretend that you have forgotten how to do something and ask them to show you how. Putting your child in the position of "teacher" is good for their confidence and gets them to talk about their thinking.

If you have any questions on using MyMaths at home, visit our dedicated support site. You can access this at any time by clicking Help at the top of the screen.

## **Having trouble accessing MyMaths?**

If no links are working, it may be that you have a Pop Up Blocker.You will need to allow MyMaths to use Pop Ups and we suggest that you add **www.mymaths.co.uk** to your list of trusted sites.

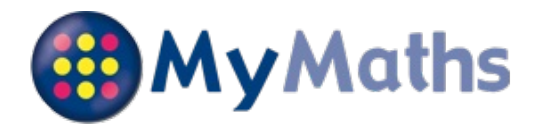

Your child,\**Amelia TURNER \**, has been registered on the MyMaths website. This should help them to structure their maths work and enable you to see how they are progressing. The following information will help you support your child in accessing and using MyMaths.

## **How to access MyMaths**

Go to **www.mymaths.co.uk** and login at the top of the page with the school's username and password. On the next page your child should enter their personal username and password in the My Portal box. MyMaths will then remember who they are and automatically log them in to the tasks.

## **Login Details**

The **school username** is: hellesdon The **school password** is: prime Your **personal username** is: 2788 Your **personal password** is: dnq

If your child has been set a task by their teacher it will appear in the Homework area. There is a link to the lesson if they want to revise first, and a link to the homework itself.

When your child completes both pages of an Online Homework the scores will be saved to the database. Their teacher will be able to see how well they did and leave feedback.

If a **green star** appears next to a topic, they have good skills in that area.

If an **amber star** appears they still have some difficulties.

If a **red star** appears they need to go back and relearn the topic. Get them to try the lesson again or ask their teacher for extra help.

If you want to work with your child, an effective strategy is to pretend that you have forgotten how to do something and ask them to show you how. Putting your child in the position of "teacher" is good for their confidence and gets them to talk about their thinking.

If you have any questions on using MyMaths at home, visit our dedicated support site. You can access this at any time by clicking Help at the top of the screen.

## **Having trouble accessing MyMaths?**

If no links are working, it may be that you have a Pop Up Blocker.You will need to allow MyMaths to use Pop Ups and we suggest that you add **www.mymaths.co.uk** to your list of trusted sites.

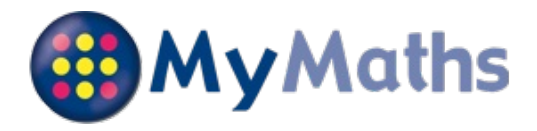

Your child,**Sam CLARKE**, has been registered on the MyMaths website. This should help them to structure their maths work and enable you to see how they are progressing. The following information will help you support your child in accessing and using MyMaths.

## **How to access MyMaths**

Go to **www.mymaths.co.uk** and login at the top of the page with the school's username and password. On the next page your child should enter their personal username and password in the My Portal box. MyMaths will then remember who they are and automatically log them in to the tasks.

# **Login Details**

The **school username** is: hellesdon The **school password** is: prime Your **personal username** is: 2646 Your **personal password** is: acb

If your child has been set a task by their teacher it will appear in the Homework area. There is a link to the lesson if they want to revise first, and a link to the homework itself.

When your child completes both pages of an Online Homework the scores will be saved to the database. Their teacher will be able to see how well they did and leave feedback.

If a **green star** appears next to a topic, they have good skills in that area.

If an **amber star** appears they still have some difficulties.

If a **red star** appears they need to go back and relearn the topic. Get them to try the lesson again or ask their teacher for extra help.

If you want to work with your child, an effective strategy is to pretend that you have forgotten how to do something and ask them to show you how. Putting your child in the position of "teacher" is good for their confidence and gets them to talk about their thinking.

If you have any questions on using MyMaths at home, visit our dedicated support site. You can access this at any time by clicking Help at the top of the screen.

## **Having trouble accessing MyMaths?**

If no links are working, it may be that you have a Pop Up Blocker.You will need to allow MyMaths to use Pop Ups and we suggest that you add **www.mymaths.co.uk** to your list of trusted sites.

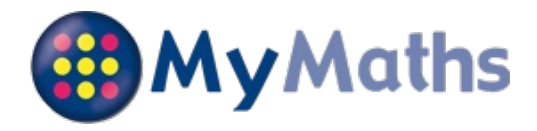

Your child,\**Juwin GEE \**, has been registered on the MyMaths website. This should help them to structure their maths work and enable you to see how they are progressing. The following information will help you support your child in accessing and using MyMaths.

## **How to access MyMaths**

Go to **www.mymaths.co.uk** and login at the top of the page with the school's username and password. On the next page your child should enter their personal username and password in the My Portal box. MyMaths will then remember who they are and automatically log them in to the tasks.

# **Login Details**

The **school username** is: hellesdon The **school password** is: prime Your **personal username** is: 2677 Your **personal password** is: hmw

If your child has been set a task by their teacher it will appear in the Homework area. There is a link to the lesson if they want to revise first, and a link to the homework itself.

When your child completes both pages of an Online Homework the scores will be saved to the database. Their teacher will be able to see how well they did and leave feedback.

If a **green star** appears next to a topic, they have good skills in that area.

If an **amber star** appears they still have some difficulties.

If a **red star** appears they need to go back and relearn the topic. Get them to try the lesson again or ask their teacher for extra help.

If you want to work with your child, an effective strategy is to pretend that you have forgotten how to do something and ask them to show you how. Putting your child in the position of "teacher" is good for their confidence and gets them to talk about their thinking.

If you have any questions on using MyMaths at home, visit our dedicated support site. You can access this at any time by clicking Help at the top of the screen.

## **Having trouble accessing MyMaths?**

If no links are working, it may be that you have a Pop Up Blocker.You will need to allow MyMaths to use Pop Ups and we suggest that you add **www.mymaths.co.uk** to your list of trusted sites.

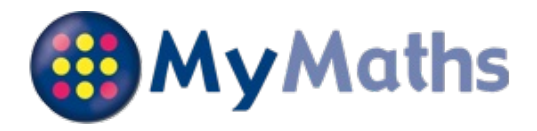

Your child, **Abbie GREEN**, has been registered on the MyMaths website. This should help them to structure their maths work and enable you to see how they are progressing. The following information will help you support your child in accessing and using MyMaths.

## **How to access MyMaths**

Go to **www.mymaths.co.uk** and login at the top of the page with the school's username and password. On the next page your child should enter their personal username and password in the My Portal box. MyMaths will then remember who they are and automatically log them in to the tasks.

# **Login Details**

The **school username** is: hellesdon The **school password** is: prime Your **personal username** is: 2652 Your **personal password** is: wfo

If your child has been set a task by their teacher it will appear in the Homework area. There is a link to the lesson if they want to revise first, and a link to the homework itself.

When your child completes both pages of an Online Homework the scores will be saved to the database. Their teacher will be able to see how well they did and leave feedback.

If a **green star** appears next to a topic, they have good skills in that area.

If an **amber star** appears they still have some difficulties.

If a **red star** appears they need to go back and relearn the topic. Get them to try the lesson again or ask their teacher for extra help.

If you want to work with your child, an effective strategy is to pretend that you have forgotten how to do something and ask them to show you how. Putting your child in the position of "teacher" is good for their confidence and gets them to talk about their thinking.

If you have any questions on using MyMaths at home, visit our dedicated support site. You can access this at any time by clicking Help at the top of the screen.

## **Having trouble accessing MyMaths?**

If no links are working, it may be that you have a Pop Up Blocker.You will need to allow MyMaths to use Pop Ups and we suggest that you add **www.mymaths.co.uk** to your list of trusted sites.

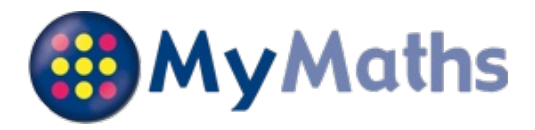

Your child, **Jack LAWRENCE**, has been registered on the MyMaths website. This should help them to structure their maths work and enable you to see how they are progressing. The following information will help you support your child in accessing and using MyMaths.

## **How to access MyMaths**

Go to **www.mymaths.co.uk** and login at the top of the page with the school's username and password. On the next page your child should enter their personal username and password in the My Portal box. MyMaths will then remember who they are and automatically log them in to the tasks.

# **Login Details**

The **school username** is: hellesdon The **school password** is: prime Your **personal username** is: 2656 Your **personal password** is: ddt

If your child has been set a task by their teacher it will appear in the Homework area. There is a link to the lesson if they want to revise first, and a link to the homework itself.

When your child completes both pages of an Online Homework the scores will be saved to the database. Their teacher will be able to see how well they did and leave feedback.

If a **green star** appears next to a topic, they have good skills in that area.

If an **amber star** appears they still have some difficulties.

If a **red star** appears they need to go back and relearn the topic. Get them to try the lesson again or ask their teacher for extra help.

If you want to work with your child, an effective strategy is to pretend that you have forgotten how to do something and ask them to show you how. Putting your child in the position of "teacher" is good for their confidence and gets them to talk about their thinking.

If you have any questions on using MyMaths at home, visit our dedicated support site. You can access this at any time by clicking Help at the top of the screen.

## **Having trouble accessing MyMaths?**

If no links are working, it may be that you have a Pop Up Blocker.You will need to allow MyMaths to use Pop Ups and we suggest that you add **www.mymaths.co.uk** to your list of trusted sites.

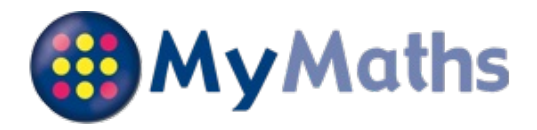

Your child,\**Michael NORMAN \**, has been registered on the MyMaths website. This should help them to structure their maths work and enable you to see how they are progressing. The following information will help you support your child in accessing and using MyMaths.

## **How to access MyMaths**

Go to **www.mymaths.co.uk** and login at the top of the page with the school's username and password. On the next page your child should enter their personal username and password in the My Portal box. MyMaths will then remember who they are and automatically log them in to the tasks.

## **Login Details**

The **school username** is: hellesdon The **school password** is: prime Your **personal username** is: 2686 Your **personal password** is: gde

If your child has been set a task by their teacher it will appear in the Homework area. There is a link to the lesson if they want to revise first, and a link to the homework itself.

When your child completes both pages of an Online Homework the scores will be saved to the database. Their teacher will be able to see how well they did and leave feedback.

If a **green star** appears next to a topic, they have good skills in that area.

If an **amber star** appears they still have some difficulties.

If a **red star** appears they need to go back and relearn the topic. Get them to try the lesson again or ask their teacher for extra help.

If you want to work with your child, an effective strategy is to pretend that you have forgotten how to do something and ask them to show you how. Putting your child in the position of "teacher" is good for their confidence and gets them to talk about their thinking.

If you have any questions on using MyMaths at home, visit our dedicated support site. You can access this at any time by clicking Help at the top of the screen.

## **Having trouble accessing MyMaths?**

If no links are working, it may be that you have a Pop Up Blocker.You will need to allow MyMaths to use Pop Ups and we suggest that you add **www.mymaths.co.uk** to your list of trusted sites.

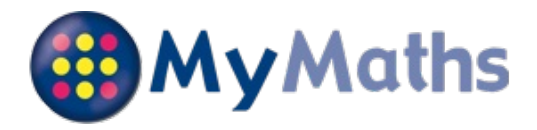

Your child, **FABIAN FILIPCZAK**, has been registered on the MyMaths website. This should help them to structure their maths work and enable you to see how they are progressing. The following information will help you support your child in accessing and using MyMaths.

## **How to access MyMaths**

Go to **www.mymaths.co.uk** and login at the top of the page with the school's username and password. On the next page your child should enter their personal username and password in the My Portal box. MyMaths will then remember who they are and automatically log them in to the tasks.

# **Login Details**

The **school username** is: hellesdon The **school password** is: prime Your **personal username** is: 2857 Your **personal password** is: wqs

If your child has been set a task by their teacher it will appear in the Homework area. There is a link to the lesson if they want to revise first, and a link to the homework itself.

When your child completes both pages of an Online Homework the scores will be saved to the database. Their teacher will be able to see how well they did and leave feedback.

If a **green star** appears next to a topic, they have good skills in that area.

If an **amber star** appears they still have some difficulties.

If a **red star** appears they need to go back and relearn the topic. Get them to try the lesson again or ask their teacher for extra help.

If you want to work with your child, an effective strategy is to pretend that you have forgotten how to do something and ask them to show you how. Putting your child in the position of "teacher" is good for their confidence and gets them to talk about their thinking.

If you have any questions on using MyMaths at home, visit our dedicated support site. You can access this at any time by clicking Help at the top of the screen.

## **Having trouble accessing MyMaths?**

If no links are working, it may be that you have a Pop Up Blocker.You will need to allow MyMaths to use Pop Ups and we suggest that you add **www.mymaths.co.uk** to your list of trusted sites.